# **Customize a board container**

# **Customize a container**

An individual container color scheme can be customized and an icon added.

- [Edit a container color scheme](#page-0-0)
- [Add or change a container icon](#page-1-0)

Containers are edited and added to the board using the [board editor.](https://wiki.comalatech.com/display/CBCSL/Working+with+the++Board+Editor)

You can also [edit a container name, add a description and one or more labels](https://wiki.comalatech.com/display/CBCSL/Add+a+container+name%2C+description+and+one+or+more+labels).

## **Edit a container**

Choose **Edit** the page and select the option to edit the Comala Board macro.

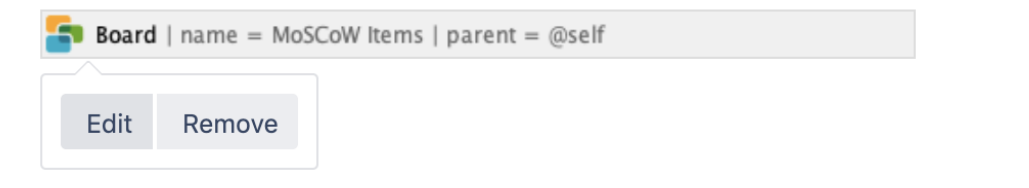

Use the **Design** tools in the [board editor](https://wiki.comalatech.com/display/CBCSL/Working+with+the++Board+Editor) to add a container color scheme or a container icon.

#### **Edit Board - MoSCoW Items** Help 山台 Design board v 且 与 仙 냋 圖 旧 ::: Design board Must have **a** Should have © Could have 公 **O** Board properties Describes a requirement Represents a high-Describes a requirement Re  $\equiv$  Board filters that must be satisfied in priority item that should which is considered reo sta {} Board markup desirable but not the final solution for the be included in the solution to be solution if it is possible. necessary. This will be agieeu wiii nuu ne considered a success. This is often a critical included if time and implemented in a given requirement but one resources permit. release, but may be which can be satisfied in considered for the other ways if strictly future. necessary. must

 $\Box$  Comala Boards  $-$  You will update the board in the current page

**Close Apply** 

#### <span id="page-0-0"></span>**Edit a container color scheme**

Use the design tool icon to choose a color scheme for a selected container.

#### **Related Pages**

- [Add a container name,](https://wiki.comalatech.com/display/CBCSL/Add+a+container+name%2C+description+and+one+or+more+labels)
- [description and labels](https://wiki.comalatech.com/display/CBCSL/Add+a+container+name%2C+description+and+one+or+more+labels)
- [Add a board container](https://wiki.comalatech.com/display/CBCSL/Add+a+container)
- [Add, delete and move board](https://wiki.comalatech.com/display/CBCSL/Add%2C+delete%2C+and+move+board+containers)  [containers](https://wiki.comalatech.com/display/CBCSL/Add%2C+delete%2C+and+move+board+containers)

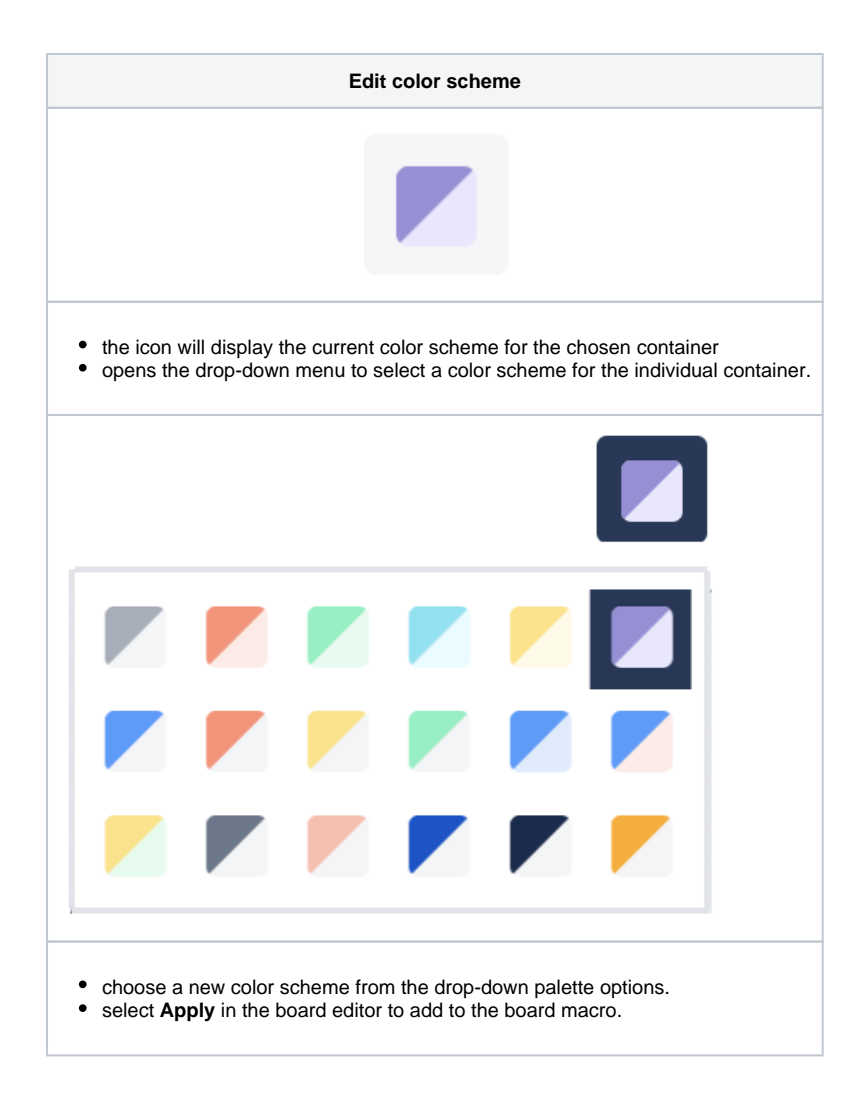

#### <span id="page-1-0"></span>**Add or change a container icon**

An image can be added as an icon to help identify each container.

The icon can be selected by:

- selecting from a palette in a drop-down menu in the board editor.
- adding a URL to link to an image for the icon.

Use the design tool icon to choose or change an icon for a selected container.

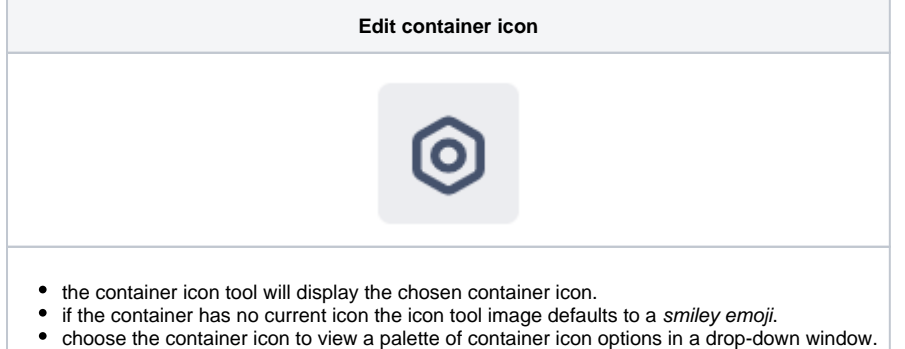

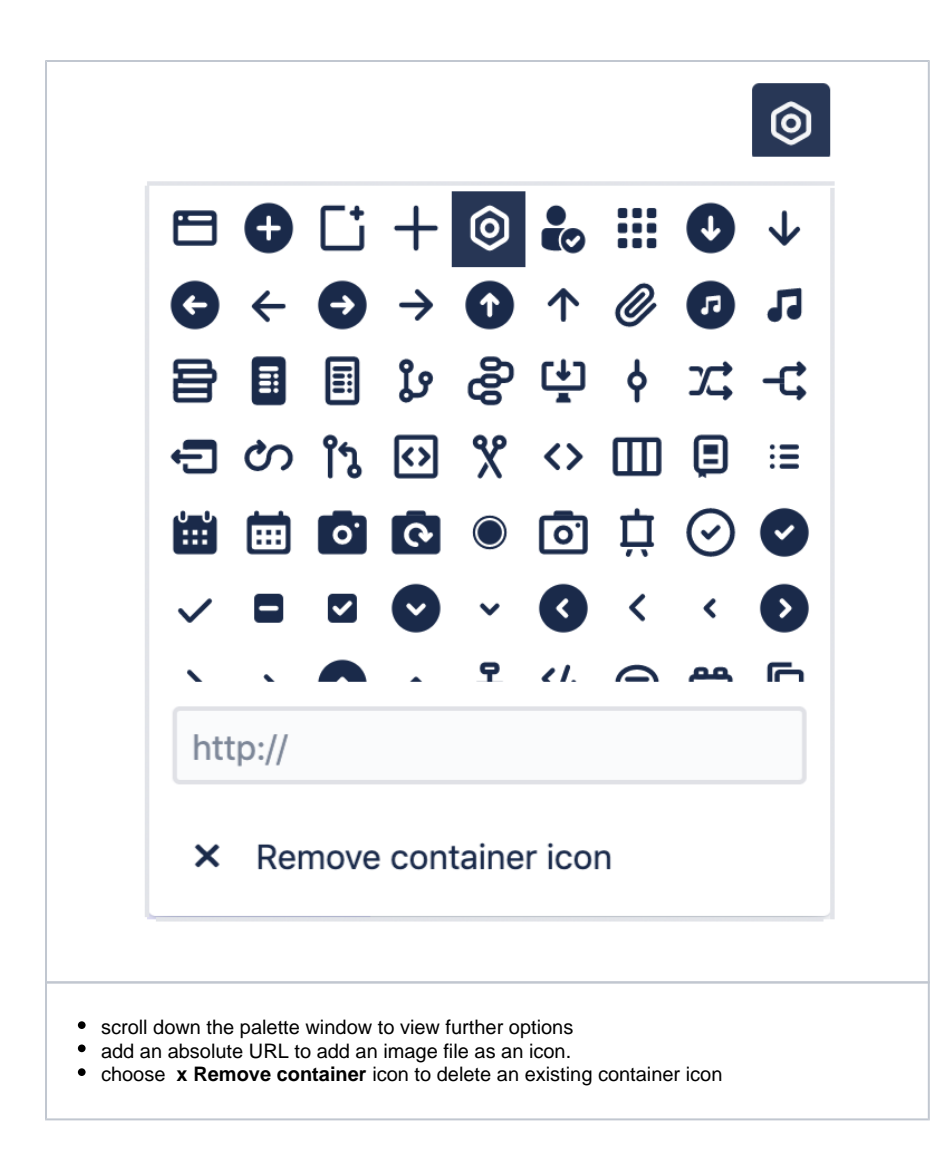

The container image icons are displayed on the board appended to the container title.

MoSCoW Items v

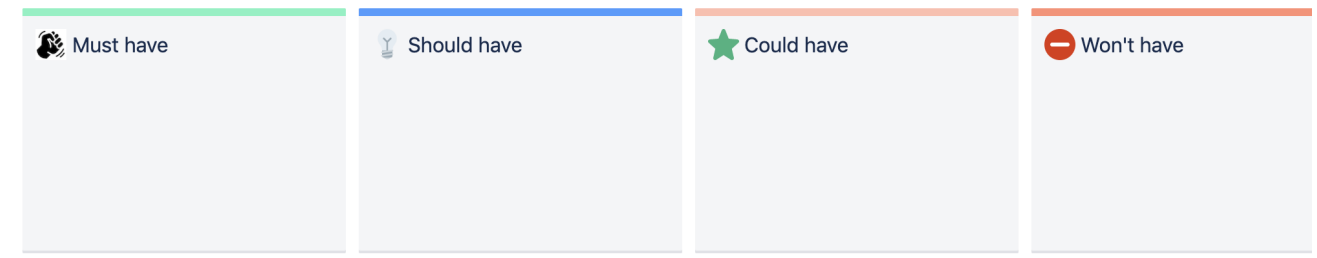

## **Related Links**

# **Getting Started with Comala Canvas**

- [Comala Boards and Lists](https://wiki.comalatech.com/pages/viewpage.action?pageId=49361299)
- [Getting Started with Lists in Comala Boards](https://wiki.comalatech.com/pages/viewpage.action?pageId=49361110)
- [Boards Exchange](https://wiki.comalatech.com/display/CBCEL/Boards+Exchange)

#### **User Guide**

- [Comala Boards User Guide](https://wiki.comalatech.com/display/CBCSL/User+Guide+-++Boards)
- [Comala Boards Lists User Guide](https://wiki.comalatech.com/pages/viewpage.action?pageId=49361332)

#### **Help**

- [Forum](https://comalatech.jira.com/servicedesk/customer/portal/1)
- [Contact Support](https://wiki.comalatech.com/pages/viewpage.action?pageId=49361000)